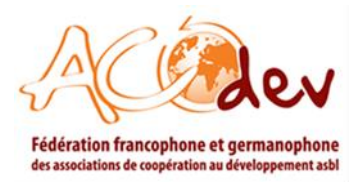

# **Manuel utilisateur :** *Comment introduire un appel d'offres ?*

## **1. OBJECTIF DU MANUEL UTILISATEUR**

Le Portail Qualité d'ACODEV([https://portailqualite.acodev.be\)](https://portailqualite.acodev.be/) est le répertoire belge des ressources et d'expert·e·s en matière de gestion organisationnelle et de la qualité des organisations de la société civile actives dans la coopération international et l'aide humanitaire.

Ainsi le Portail Qualité permet de répondre aux besoins des OSC et de créer des liens avec des expert.e.s de la coopération à travers notamment la publication d'appels d'offres.

Ce manuel pratique a donc pour objectif de fournir à nos membres les explications pertinentes pour une utilisation efficace et efficiente de l'espace réservé à la **publication d'appels d'offres**.

#### **1.1 Qui peut donc publier un appel d'offres ?**

Seul le staff et les membres d'ACODEV peuvent publier un Appel d'Offres (AO) sur le Portail Qualité. Néanmoins, les personnes ou organisations qui ne sont pas membres d'ACODEV et qui souhaitent publier un AO peuvent le faire en nous écrivant un mail à l'adresse : [rr@acodev.be](mailto:rr@acodev.be)

**Attention !** Il est important de noter que uniquement les appels d'offres pour des services de consultance ou formation sont publiés sur le site du Portail Qualité. **Les offres d'emploi et les offres de stage ne doivent être publiées sur le Portail Qualité, elles doivent être publiées sur le site d'ACODEV**.

Pour publier un appel d'offres, les étapes ci-dessous sont à suivre.

## **2. ÉTAPES**

#### **2.1 Étape 1**

La première étape consiste à se connecter sur :

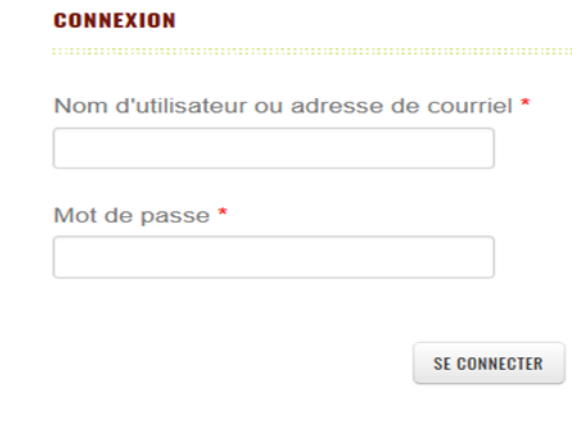

ACODEV ASBL Quai du Commerce, 9 – B-1000 Bruxelles Tél. : +32 (0)2 219 88 55 – [info@acodev.be](mailto:info@acodev.be) – [www.acodev.be](http://www.acodev.be/) N° d'entreprise : BE0462279234 – RPM de Bruxelles

Auteur : SA-RR Destinataire : Membres Date : Septembre 2021 Référence : Pour ceci, vous devez utiliser les mêmes identifiants que vous utilisez pour vous connecter à l'Extranet d'ACODEV (https://mon.acodev.be/).

## **2.2 Étape 2**

Une fois dans la partie interne, il faut suivre les étapes suivantes :

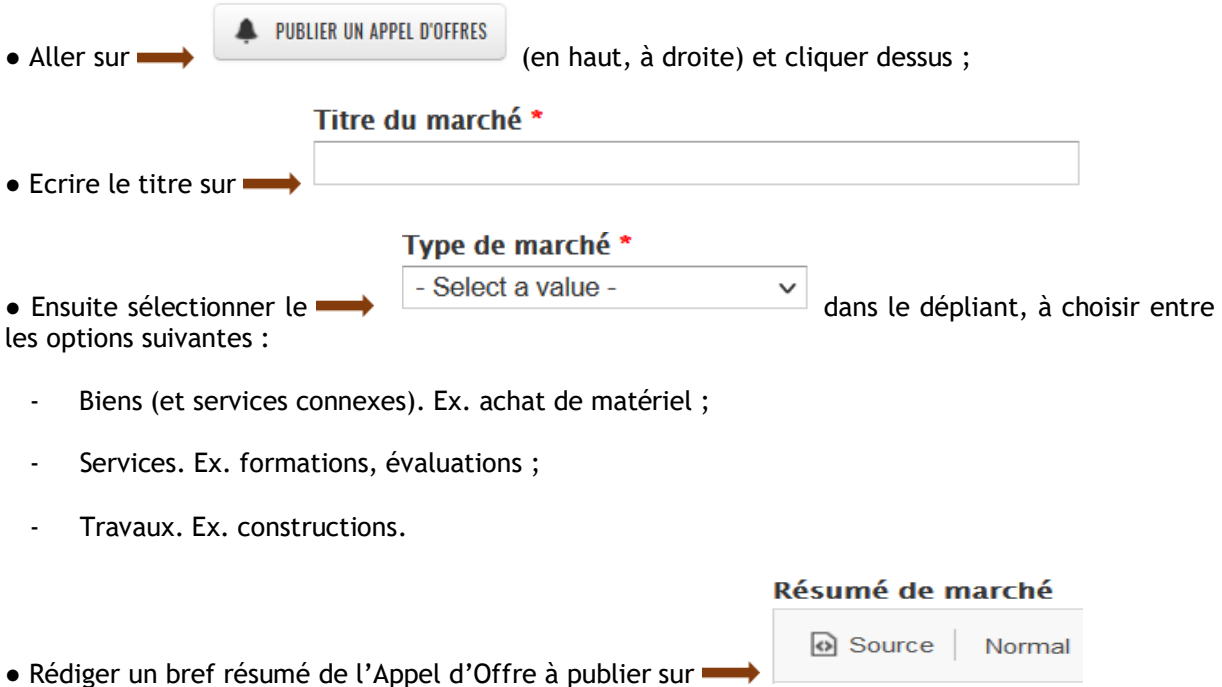

Vu que cette partie sera visible sur la page d'accueil, on doit pouvoir lire ici un minimum d'information à propos du marché.

Ce bref résumé doit donc inclure ce que recherche le·la soumissionnaire afin de permettre aux prestataires d'aller à l'intérieur de l'appel d'offre pour avoir plus amples informations.

*Ex. ACODEV, la fédération des ONG belges francophone, est à la recherche d'un prestataire pour réaliser une formation en financements européens.*

● Dites en quelques mots vos attentes vis-à-vis du prestataire sur :

Résumé des attentes vis à vis du prestataires \*

*a* Source Format - << → △ → △ X **B** ŕ,

Dans cet espace, il n'y a pas de limite de mots donc les soumissionnaires peuvent notamment expliquer par exemple :

- Les objectifs de la consultance ;
- Les résultats attendus et produits à délivrer ;
- La méthodologie de soumission des offres…etc.

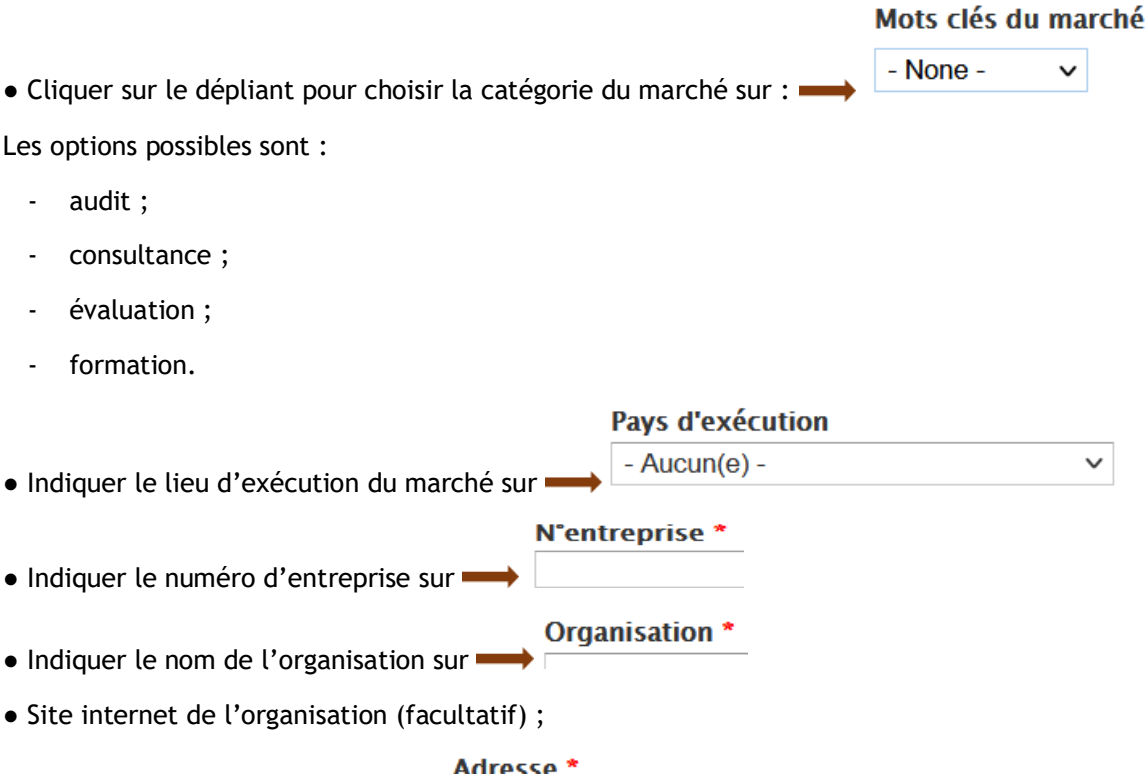

● Adresse de l'organisation sur → Adresse

● Indiquer une personne de contact (facultatif). Même si c'est facultatif, il est préférable qu'il y ait une personne de contact ;

● Préciser si oui ou non le marché est à exécuter dans le cadre de la règlementation des marchés publics sur :

Marché à exécuter dans le cadre de la reglementation des marchés publics \*

- $\bigcirc$  Non
- $\rightarrow$   $\circ$  Oui E
- Indiquer la durée estimée du marché (en jours) (facultatif)
- Renseigner le montant estimée du marché ;

● Période d'exécution du marché : il s'agit d'indiquer la période pendant laquelle le service doit être presté.

● Date de publication des offres : il s'agit de la date de publication et pas la date de remise des offres ;

● Remise des offres : il s'agit de la date de la remise des offres de l'appel d'offre publié ;

## Modalité de dépot des offres

- Aucun(e) - $\checkmark$ ● Sélectionner le mode de dépôt des offres sur

Plusieurs options sont possibles, à savoir :

- Envoi papier ou dépôt (adresse) ;
- Via Email ;
- Via le site internet.

● Télécharger les documents du marché sur :

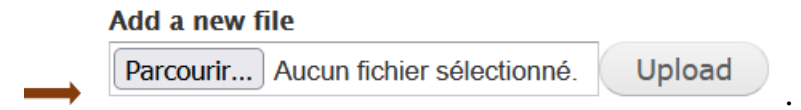

Cette option permet ajouter tout autre document pertinent (ex. TdR complets) pour l'appel d'offres.

## **2.3 Étape 3**

Une fois que tous les champs sont complétés, cliquer sur **Enregistrer** pour publier votre appel d'offres.

Votre appel d'offres sera visible dans la liste d'appel d'offres :

[https://portailqualite.acodev.be/fr/liste-appels-offres.](https://portailqualite.acodev.be/fr/liste-appels-offres)

Elle sera aussi visible dans la page d'accueil du Portail Qualité.

\*\*\*

NB : En cas de doute ou de soucis quelconque, vous pouvez vous adresser à Raquel Reyes i Raventós, via l'adresse mail suivante : [rr@acodev.be](mailto:rr@acodev.be)